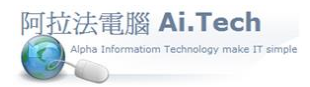

## 【業主檔】

◎進入業主檔。

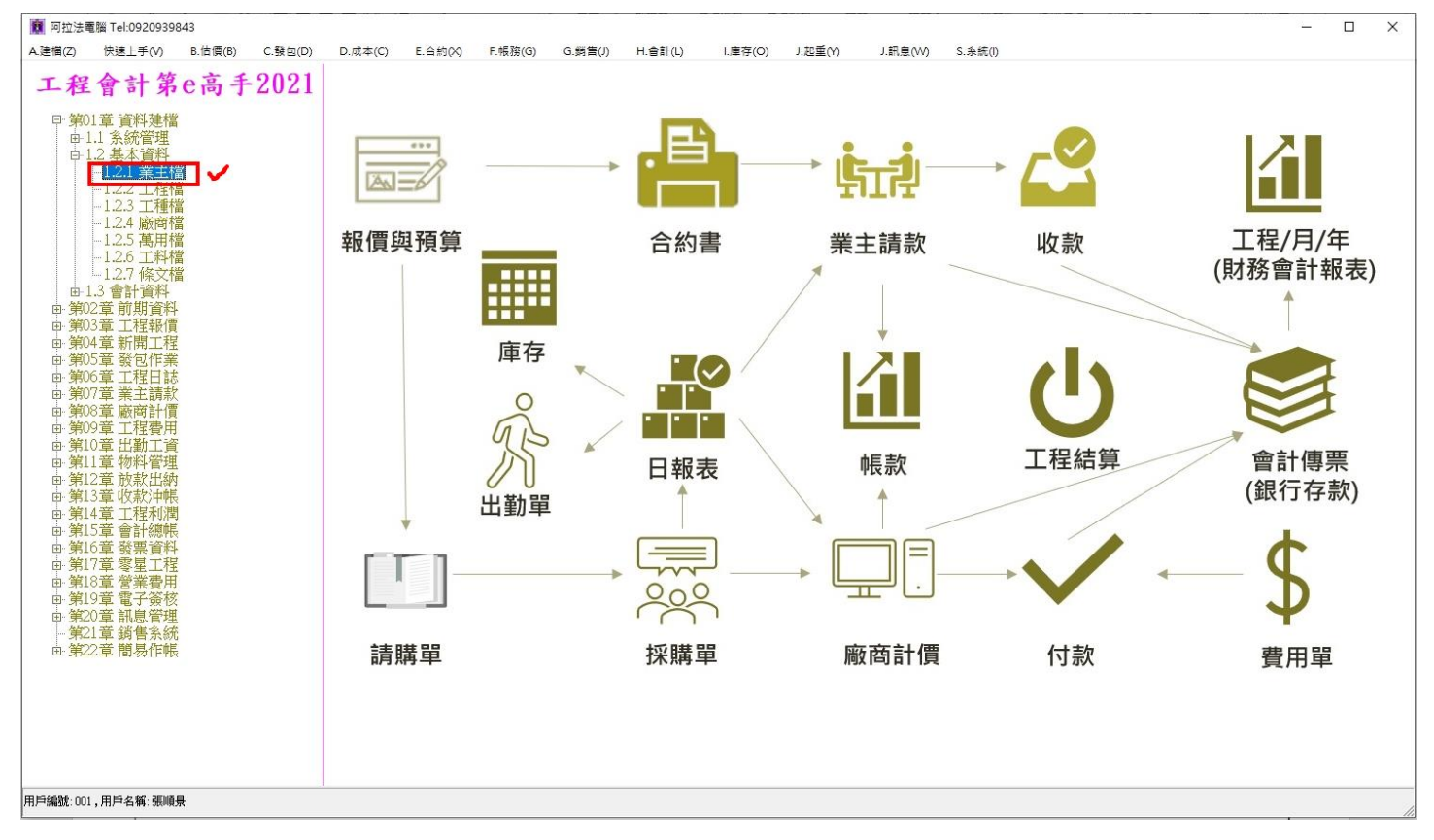

◎建立業主檔:輸入購買房屋客戶的基本資料。

1.點擊新增按鈕。

2.業主編號、業主名稱、業主簡稱..為必填欄位。

3.建設公司為最上游,自己為建案業主,要建立一筆"本公司"業主檔。

the company of the pro-

4.購買房的客戶也要建立業主檔。

5.業主編號:可用統一編號、或用房屋編號(購買房屋客戶)。

6.輸入完畢點擊確認按鈕進行存檔。

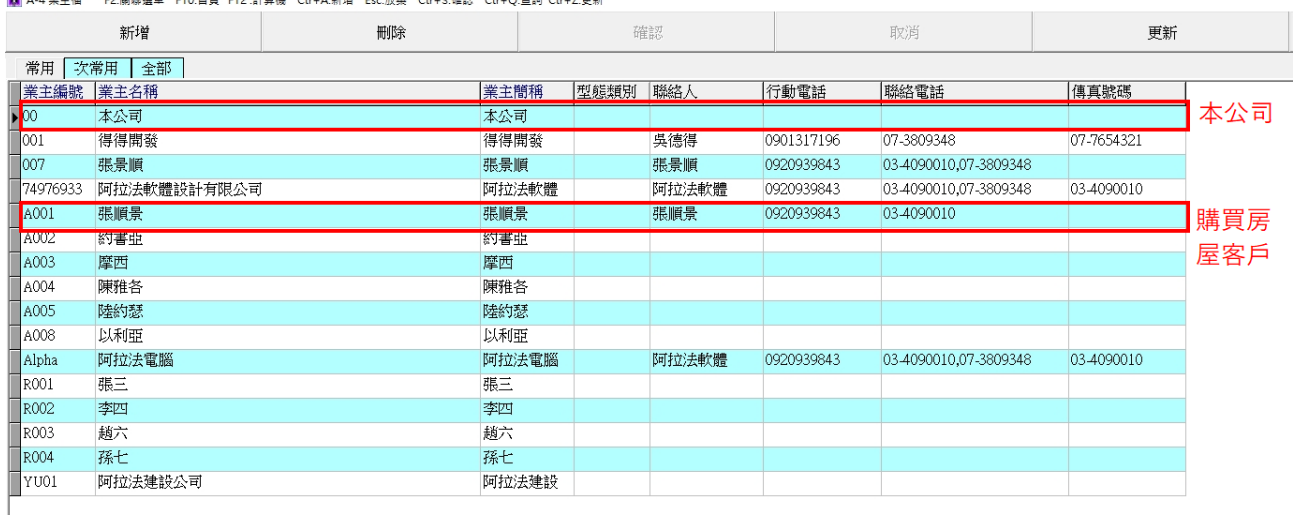